# اهئاطخأ فاشكتساو V.92 مدوملI ةزهجأ نيوكت اهحالصإو  $\overline{\phantom{a}}$

# المحتويات

[المقدمة](#page-0-0) [المتطلبات الأساسية](#page-0-1) [المتطلبات](#page-0-2) [المكونات المستخدمة](#page-0-3) [الاصطلاحات](#page-1-0) [معلومات أساسية](#page-1-1) [الأسئلة المتكررة](#page-1-2) [تكوين .92V وتثبيته](#page-2-0) [Debug V.92](#page-6-0) [أستكشاف أخطاء جودة الخدمة وإصلاحها](#page-6-1) [أستكشاف أخطاء MOH وإصلاحها](#page-8-0) [المتطلبات](#page-8-1) [مشاكل الخط المحتملة](#page-8-2) [مشاكل المودم المتعلقة بنقص دعم طنين التعبئة](#page-8-3) [أستكشاف الأخطاء وإصلاحها الإصدار 44](#page-9-0) [معلومات ذات صلة](#page-10-0)

## <span id="page-0-0"></span>المقدمة

يقدم هذا المستند معلومات حول كيفية تكوين أجهزة مودم الطلب الهاتفي V.92 و V.44 واستكشاف أخطائها وإصلاحها.

## <span id="page-0-1"></span>المتطلبات الأساسية

## <span id="page-0-2"></span>المتطلبات

لا توجد متطلبات خاصة لهذا المستند.

## <span id="page-0-3"></span>المكونات المستخدمة

لا يقتصر هذا المستند على إصدارات برامج ومكونات مادية معينة.

تم إنشاء المعلومات الواردة في هذا المستند من الأجهزة الموجودة في بيئة معملية خاصة. بدأت جميع الأجهزة المُستخدمة في هذا المستند بتكوين ممسوح (افتراضي). إذا كانت شبكتك مباشرة، فتأكد من فهمك للتأثير المحتمل لأي أمر.

## <span id="page-1-0"></span>الاصطلاحات

راجع [اصطلاحات تلميحات Cisco التقنية للحصول على مزيد من المعلومات حول اصطلاحات المستندات.](//www.cisco.com/en/US/tech/tk801/tk36/technologies_tech_note09186a0080121ac5.shtml)

## <span id="page-1-1"></span>معلومات أساسية

فيما يلي بعض الميزات الرئيسية للطرازين V.92 و V.44:

- **المودم قيد الانتظار**: يمكنك إيقاف اتصال البيانات مؤقتا، والرد على مكالمة هاتفية واردة، ثم إعادة إنشاء اتصال البيانات دون فقد الاتصال. تتيح هذه الميزة إمكانية دمج أفضل لمكالمات المودم والصوت التي تشترك في خط هاتف واحد. كما تعمل هذه الميزة على التخلص من الحاجة إلى خط ثان، كما تعمل على تقليل الوقت المطلوب لاستئناف الاتصال بالإنترنت بعد إجراء مكالمة صوتية. يجب الاشتراك للاتصال بالانتظار من شركة الهاتف المحلية، لاستخدام هذه الميزة. إذا كنت ترغب أيضا في بدء المكالمات الصادرة مع وجود المودم قيد الانتظار، تحتاج إلى تنشيط المكالمات الثلاثية الإتجاه على خط هاتفك.
- **الاتصال السريع**: يتيح الاتصال السريع لمودم العميل تذكر معلمات جودة الاتصال الخاصة بالمكالمة السابقة ل ISP، كما يقصر وقت التدريب. ثم تستخدم هذه الميزة هذه المعلمات للاتصال بسرعة. للقيام بذلك، يقوم "الاتصال السريع" بتخطي تسلسل تدقيق الأسطر العادي. يمكن إعادة إنشاء الاتصال بسرعة أكبر بكثير من معايير السرعة الفائقة السابقة. يعتمد الربح في سرعة التدريب على ظروف الخط المحلي.ملاحظة: في أول مرة تقوم فيها بالاتصال، لا تزال أجهزة المودم بحاجة إلى إجراء فحص السطر الكامل. يمكن أن تتدرب جميع المكالمات الإضافية مع الاتصال السريع في نهاية المطاف.
- V.PCM-UpStream: باستخدام المعيار الجديد، يمكن لأجهزة المودم أن تسمح باتصال أسرع للتحميل بسرعات تصل إلى 48 كيلوبت/ثانية (يدعم V.90 ما يصل إلى 33.6 كيلوبت/ثانية للتحميل، بالرغم من أن الحد الأقصى البالغ 31.2 كيلوبت/ثانية أكثر شيوعا في الحياة الواقعية). تتيح هذه الميزة إمكانية إرسال رسائل البريد الإلكتروني الكبيرة أو المستندات أو جداول البيانات أو العروض التقديمية أو الصور الفوتوغرافية بشكل أسرع وأكثر سلاسة. لا تدعم منتجات Systems Cisco هذه الميزة حاليا. لا تدعم أجهزة المودم Channel ISDN Modem MICA (Aggregation (تدفق تضمين رمز النبض (PCM(. لم يتم تحديد خطط دعم PCM للتدفق في أجهزة مودم NextPort بعد.
- **بروتوكول ضغط البيانات** V.44: V.44 هو معيار ضغط جديد لطبقة الارتباط من ITU بناء على التقنية التي طورتها أنظمة شبكة هيوز. يمكنك إستخدام V.44 بالاقتران مع V.92 لزيادة سرعة معدل نقل البيانات. على الرغم من الاعتقاد الشائع بأن الإصدار .44V يمكن أن يحل محل تقنية الضغط الحالية bis.42V، إلا أنه سيستمر إستخدام الإصدار V.42bis. يتوفر كل من V.44 و V.42bis على أجهزة المودم V.92، ولكنها لا تتطلب اتصال V.92. يعمل .44V مع الاتصالات بسرعة .90V والوصلات الأقل، ما دمت ترغب في الاتصال ب ISP .92V. يوفر الطراز .44V نسبة ضغط تصل إلى 6:1، مقارنة بالحد الأقصى للضغط الذي يبلغ 1:4 من الطراز V.42bis.

## <span id="page-1-2"></span>الأسئلة المتكررة

يحتوي هذا القسم على الأسئلة المتكررة والإجابات عنها.

#### Q. هل وقت الاتصال الإجمالي للعميل هو نفس وقت الاتصال السريع؟

أ. لا، يمثل "الاتصال السريع" وقت اتصال المودم فقط. ويأخذ الوقت الإجمالي للاتصال في الاعتبار أيضا وقت إعداد المكالمات داخل شبكة الهاتف، ولتفاوض PPP.

### كم من الوقت لدي إذا أخترت أخذ مكالمة قادمة؟

أ. يحدد خادم الوصول من Cisco وقت الانتظار من خلال سجل 62S. الإعداد الافتراضي لهذا السجل هو 0 (تعطيل المودم قيد الانتظار [MOH([.

## س - أي أجهزة المودم العميلة تدعم مختلف نغمات انتظار المكالمات المستخدمة في أفريقيا وآسيا وأوروبا؟

أ. اليوم، يقرر مصنع المودم أي من نغمات انتظار المكالمات (CW (المختلفة في البرنامج الثابت للمودم لدعمه. يرجى التأكد من الجهة المصنعة للمودم في حالة عدم وجود قائمة بالوثائق الخاصة بمودم العميل في دولتك.

### س. من أين يمكنني الحصول على تطبيق برامج وزارة الصحة؟

ألف - توفر معظم جهات تصنيع المودم أداة مساعدة من نوع MOH مع برنامج تشغيل المودم. ارجع إلى الشركة المصنعة للمودم لمعرفة التفاصيل. لا توفر Cisco أي برنامج MOH لأجهزة مودم العميل. أحد البرامج التي يتم تسليمها بشكل متكرر هو NetMeeting من BVRP.

### س. لماذا يظهر معيار الاتصال في show port status عملياتي (أو show modem oper-status) على أنه V.90 وليس V.92؟

4. V.92 هو امتداد ل V.90 مع ثلاث ميزات جديدة، ولكن تم الاحتفاظ بصيغة V.90 في -show port operations status. إذا كَنت ترى V.90، فهّذا لا يعنيَ أن وظيفة V.92 غير متوفرة في المكالمة الحَالية.

## س. هل علي إعادة الاتصال للعودة إلى الإنترنت بعد أن أسقط المكالمة الواردة؟

أ. لا. عند إغلاق المكالمة الصوتية، يمكنك الاستمرار في الاستعراض بعد أن تتدرب أجهزة المودم. من المحتمل هذه المرة أن تستخدم أجهزة المودم الاتصال السريع (QC (لجعل الاتصال أسرع. اعلم أنك بحاجة إلى السماح لأجهزة المودم باستئناف إتصالها قبل انتهاء صلاحية مؤقت MOH) كما هو محدد بواسطة المعلمة 62S في MICA و .(NextPort

### س. هل تدعم الموجهات 3600 Cisco و 3700 .92V؟

تدعم وحدات المودم الرقمي MICA لموجهات 3600 و 3700 وظيفة V.92. أحلت لأرقام الإصدار، <u>[ال cisco سمة](//tools.cisco.com/ITDIT/CFN/jsp/index.jsp)</u> [متصفح](//tools.cisco.com/ITDIT/CFN/jsp/index.jsp).

### س. هل يعمل رمز Portware .92V مع إصدارات IOS القديمة من الرمز؟

2.9.1.0 PortWare .A مدعوم فقط للاستخدام مع إصدارات برنامج IOS Cisco ®القادرة على .92V. ومع ذلك، يتم دعم الإصدارات 2.9.1.1 و 2.9.2.0 والإصدارات اللاحقة للاستخدام مع إصدارات IOS غير .92V، ولكن فقط إذا تم تعطيل V.92 و V.44. يوفر هذا الجدول معلومات حول إصدارات البرامج الثابتة المدعومة:

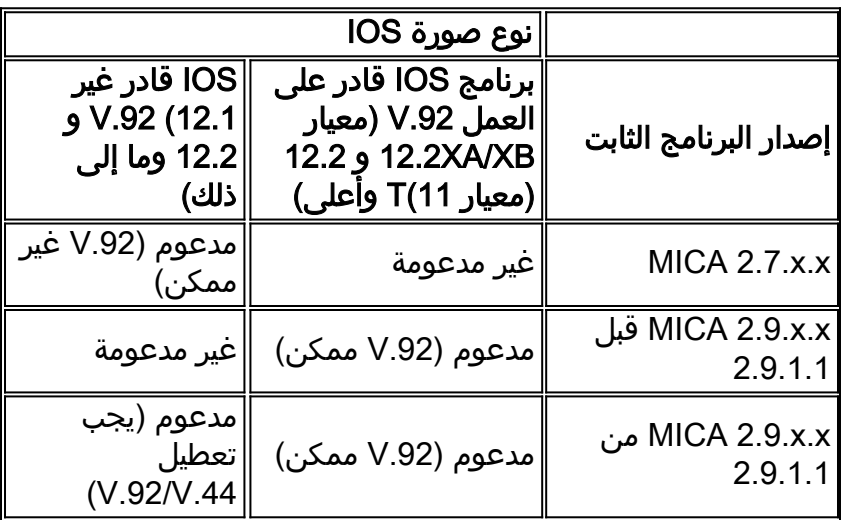

## <span id="page-2-0"></span>تكوين .92V وتثبيته

يتوفر لدى Cisco حلان مختلفان للمودم: MICA و NextPort. يدعم كلا الجهازين تقنية QC و MOH و .44V. ستتم

إضافة PCM للتحميل لاحقا ل NextPort.

### س. ما هي البرامج الثابتة التي أحتاج إليها لدعم الإصدار 92؟

أ. يتم تجميع البرنامج الثابت مع رمز برنامج Cisco IOS software. الإصدارات هي Portware 2.9.x.x و NextPort .code 0.7.11

### س. ما الذي يجب علي تعيينه لسجل S، وكيف يمكنني تطبيق ذلك على المودم؟

ألف - السجل S موضح هنا:

```
S29 Modulation Standards 
V.34+ Automode, with terbo = 0 
  V.34+ Automode, no terbo = 1 
       V.32 terbo Automode = 2 
          V.32bis Automode = 3 
          V.22bis Automode = 4 
                  K56 Flex = 5V.90 Automode = 6 
                 <reserved> = 7 
            V.110 Automode = 8<reserved> = 9 
                    V.120 = 10Clear Channel = 11 
            V.92 Automode = 12
     S62 V.92 Maximum MOH Time 
              MOH Disabled = 0 
                Seconds 10 = 1 
                Seconds 20 = 2 
                Seconds 30 = 3 
                Seconds 40 = 4Minute 1 = 5Minutes 2 = 6 
                 Minutes 3 = 7 
                 Minutes 4 = 8 
                 Minutes 6 = 9 
                Minutes 8 = 10 
               Minutes 12 = 11 
               Minutes 16 = 12 
                  no limit = 13
```
لمزيد من المعلومات، ارجع إلى <u>مودم V.92 قيد الانتظار لخوادم Cisco AS5300 Universal Access</u>.

S63 V.92 QC Exchange Bit 0: Quick Connect Enable Diabled = 0 Enabled = 1 Bit 1-2: ANSpcm Level  $-9dBm = 00$  $-12dBm = 01$  $-15dBm = 10$  $-18dBm = 11$ S21 Data Compression Disabled = 0 V.42bis = 1  $MNP5 = 2$  $V.44$  Tx = 4  $V.44 Rx = 8$ 

لمزيد من المعلومات، ارجع إلى <u>ضغط V.44 LZJH لبوابات Cisco AS5350 و Cisco AS5400 العامة وV.92</u>

[التوصيل السريع لبوابات 5350AS Cisco و 5400AS Cisco العامة.](//www.cisco.com/en/US/docs/ios/12_2t/12_2t11/feature/guide/ftv92qc.html)

لأغراض الاختبار، يمكنك تجربة أجهزة المودم هذه لجعل V.92 و V.44 تعمل.

ملاحظة: تظهر عبارات modemcap هذه عبر أسطر متعددة بحيث يسهل قراءتها.

:V.44 و V.92 MoH، QC تمكين مع) MICA (2.9.4.0 ل Modemap ●

**modemcap edit cisco misc** F&D2S54=16584S0=0S29=12S21=15S62=8S63=3S34=18000S40=10S10=50& للحصول على توصيات أجهزة المودم، ارجع إلى [أجهزة المودم الموصى بها لأجهزة المودم الرقمية والتناظرية](//www.cisco.com/en/US/tech/tk801/tk36/technologies_tech_note09186a008009491b.shtml) [الداخلية على خوادم الوصول من Cisco.](//www.cisco.com/en/US/tech/tk801/tk36/technologies_tech_note09186a008009491b.shtml)

• Modemcap ل NextPort مع تمكين V.92 MoH و V.44:

**modemcap edit cisco misc** FS62=8S63=3S29=12S21=15& تطبيق حرف المودم الرئيسي أسفل الأسطر:

```
line x/x/x 
                 exec-timeout 0 
        no flush-at-activation 
                    modem InOut 
modem autoconfigure type cisco 
            transport input all 
فيما يلي معلمات V.92 و V.44 النشطة:
```
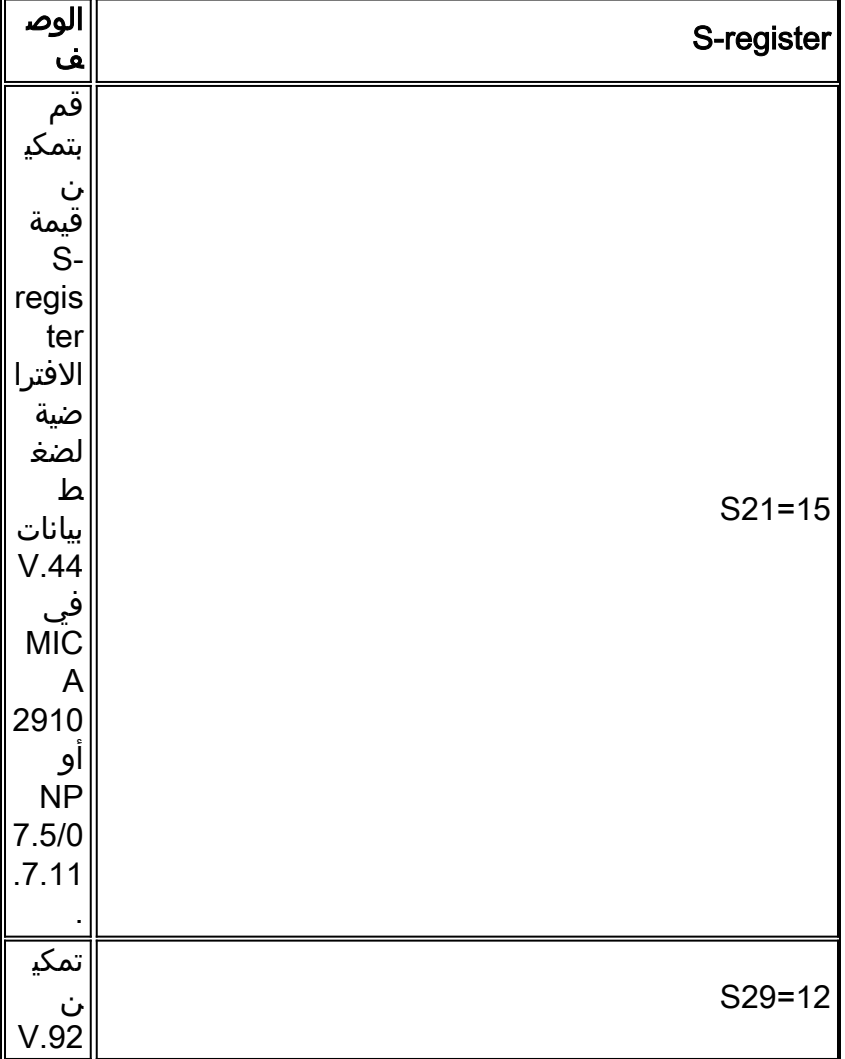

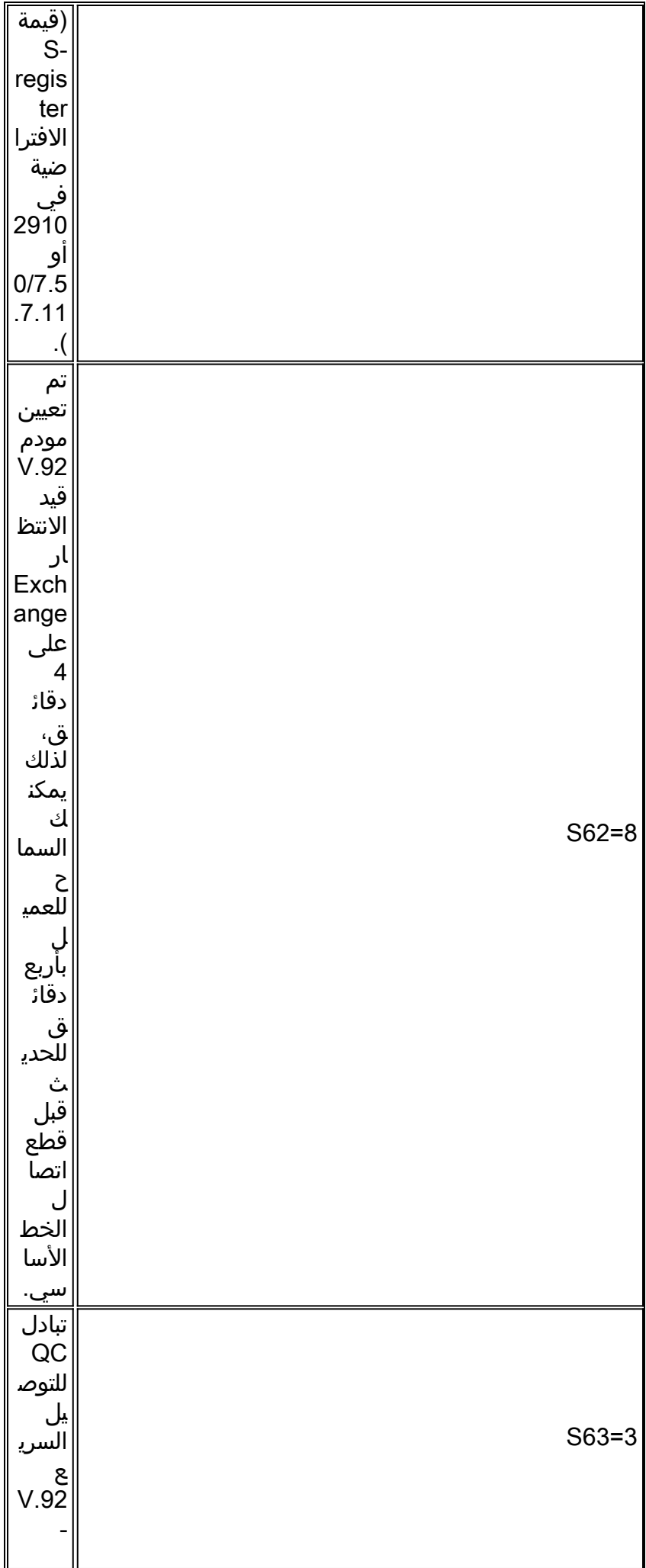

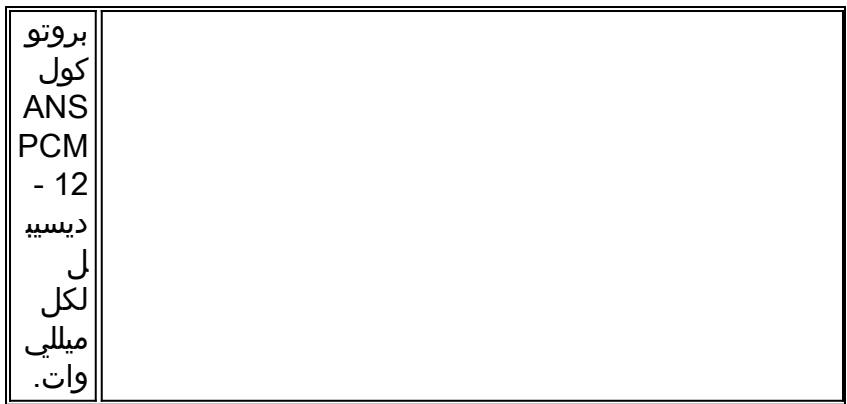

# <span id="page-6-0"></span>Debug V.92

يسرد هذا القسم بعض الأوامر لاستكشاف أخطاء .92V وإصلاحها.

أستخدم أوامر تصحيح الأخطاء وshow هذه لاستكشاف أخطاء إتصالات .92V وإصلاحها:

- debug modem csm— تصحيح اخطاء وحدة تحويل المكالمات (CSM) التي تتصل بالمكالمات على المودم. يقوم النموذج no من هذا الأمر بتعطيل إخراج تصحيح الأخطاء.
- تصحيح أخطاء المودم—يتيح لك مراقبة نشاط خط المودم على خادم الوصول. يقوم النموذج no من هذا الأمر بتعطيل إخراج تصحيح الأخطاء.
	- تصحيح أخطاء إحصائيات البرنامج الثابت SPE—يعرض إحصائيات مودم SPE.) تنفيذ المنفذ التالي على .(AS5850 و AS5400 و AS5350
- oob modem debug—تصحيح أخطاء المنفذ خارج النطاق الذي يستعرض أحداث المودم على المودم في وضع EXEC ذي الامتيازات. (تنفيذ MICA على 5800AS(. لتعطيل إخراج تصحيح الأخطاء، أستخدم نموذج no من هذا الأمر.
- 4931 debug isdn، أو debug cas (حسب الاقتضاء)—debugs مشكلة في الطبقة ISDN 3 في وضع EXEC ذي الامتيازات، أو يوفر متابعات في الوقت الفعلي لحالة وحدة بت إرسال إشارات CAS.
	- تشغيل حالة—show port-operational-status x/x أو show modem operational-status x/x يعرض المودم أو المنفذ، استنادا إلى الأمر الذي تستخدمه.
	- يعرض **إظهار متتبع المكالمات x/x—**المعلومات المخزنة ضمن قاعدة البيانات النشطة لتتبع المكالمات لجميع المكالمات النشطة، أو المعلومات المخزنة ضمن جدول قاعدة بيانات محفوظات متتبع المكالمات لأحدث المكالمات التاريخية، بناء على الأمر الذي تستخدمه.

# <span id="page-6-1"></span>أستكشاف أخطاء جودة الخدمة وإصلاحها

يتعامل هذا القسم مع الأوامر التي يمكنك إستخدامها لاستكشاف أخطاء جودة الخدمة وإصلاحها.

شكلت هذا خط to order in تحريت QC:

```
service timestamps debug datetime msec
service timestamps log datetime msec
                          مكنت هذا أمر:
```
- debug csm modem أو debug modem csm (استنادا إلى إصدار برنامج Cisco IOS والنظام الأساسي لديك).
	- إحصائيات البرنامج الثابت spe debug
		- debug modem oob •

#### ● مودم تصحيح الأخطاء

#### debug isdn q931 •

يعمل QC بشكل صحيح إذا:

- ∙ مكالمات V.90 تعمل. إذا لم تكن هناك مساحة، فارجع إلى <u>تكوين اجهزة مودم العميل للعمل مع خوادم</u> [الوصول من Cisco.](//www.cisco.com/en/US/tech/tk801/tk36/technologies_tech_note09186a0080094a65.shtml)
	- تحديد نوع الدولة صحيح.
	- ترى **المدى القصير** في تصحيح اخطاء وحدة تحويل المحتوى النمطية (CSM).
		- يبلغ متوسط وقت الاتصال ل QC من 9 إلى 20 ثانية (حسب حالات الخط).
			- الوقت المحسوب بين الارتباط والحالة الثابتة هو من 9 إلى 20 ثانية.

لا تعمل جودة الخدمة إذا:

- لا تحصل على QC بأنواع مختلفة من الدول. اتصل بمورد المودم.
	- ترون المدى بدلا من المدى القصير.

فيما يلي مثال لنطاق كامل مقارنة بنطاق قصير:

- تحقق من الوقت بين بدء الارتباط والحالة الثابتة. في هذا المثال، بالنسبة لمكالمة كاملة النطاق بدون رمز QC .1 أي حوالي 21 ثانية، ولمكالمة قصيرة المدى مع رمز QC، يستغرق التدريب حوالي 12 ثانية.
	- 2. قم بتمكين امر **تصحيح الأخطاء CSM** المناسب لنظامك الأساسي:

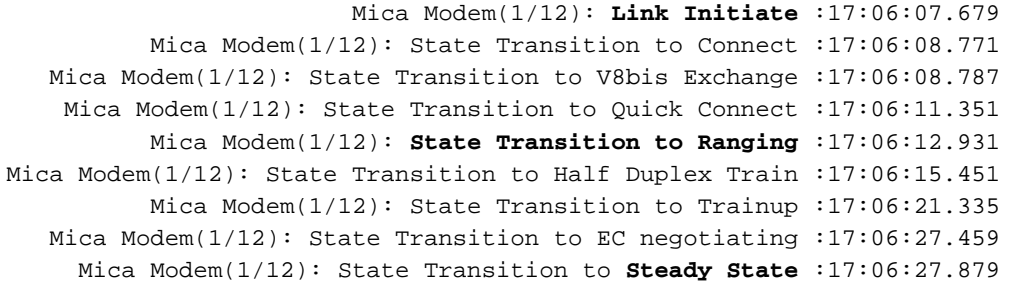

#### يمكنك أن ترى قطار QC يتدرج ضمن نطاق قصير لانتقال الولاية (في إطار قطار .90V، يمكنك أن ترى المدى بدلا من المدى القصير).

Mica Modem(1/14): Link Initiate :17:20:46.207 Mica Modem(1/14): State Transition to Connect :17:20:47.295 Mica Modem(1/14): State Transition to V8bis Exchange :17:20:47.311 Mica Modem(1/14): State Transition to Quick Connect :17:20:50.135 Mica Modem(1/14): State Transition to Ranging Short :17:20:51.695 Mica Modem(1/14): State Transition to Half Duplex Train :17:20:51.995 Mica Modem(1/14): State Transition to Trainup :17:20:54.695 Mica Modem(1/14): State Transition to EC Negotiating :17:20:58.359 Mica Modem(1/14): State Transition to Steady State :17:20:58.839 يمكنك أيضا أستكشاف أخطاء QC وإصلاحها من خلال برنامج CallTracker باستخدام الأمر show x/x callTracker.ملاحظة: لا يتوفر متتبع المكالمات حاليا إلا على الأنظمة الأساسية من السلسلة xxx5AS. Router#**show call calltracker active** --------------------- call handle= 458 ------------------------status=Active, service=PPP, origin=Answer, category=Modem DS0 slot/port/ds1/chan=0/0/0/26, called=xxxxx, calling=xxxxx protocol: last=LAP-M, attempted=LAP-M compression: last=V.44-Both, attempted= V.42bis-RX V.42bis-TX standard: last=V.90, attempted=V.21, initial=V.90 v90: status=Success, client=Unknown, failure=None rx/tx: max neg I frame=256/256, neg window=15/15 v44 size: dictionary=2048, rx/tx string=255/255

**qc exchange: QC Short Train Success**

moh status: Modem is Not on Hold

```
moh count: 0, moh request count: 0 
                                  total moh time: 0, cur moh time: 0 
                                            call waiting retrains: 0 
                  rx/tx codewords: 2048/2048, rx/tx string: 255/255 
                                       rx/tx history size: 6144/6144 
                                          encoder/decoder state: 0/0 
rx/tx compression ratio: 313/154, rx/tx dictionary reset count: 0/0 
                                 diagnostic code: 0x0000000000000000
```
# <span id="page-8-0"></span>أستكشاف أخطاء MOH وإصلاحها

ويوجز هذا الفرع المتطلبات والمسائل المحتملة المتصلة بوزارة الصحة.

#### <span id="page-8-1"></span>المتطلبات

- تنشيط نوع انتظار المكالمة II CID.
	- حدد نوع البلد الصحيح.
- معرف المتصل غير إلزامي، ولكنه يعمل بشكل أفضل مع بعض تطبيقات MOH.

### <span id="page-8-2"></span>مشاكل الخط المحتملة

إذا قمت بتنشيط انتظار المكالمات، ولكن مودم العميل لا يلتقط المكالمة الواردة، فأنت بحاجة لإجراء مكالمة صادرة باستخدام سماعة هاتف عادية، والحصول على اتصال شخص ما برقمك. إذا لم تسمع نغمة انتظار المكالمات باستخدام سماعة الهاتف العادية، فيرجى التحقق من السطر باستخدام شركة Telco.

### <span id="page-8-3"></span>مشاكل المودم المتعلقة بنقص دعم طنين التعبئة

إذا استمعت إلى نغمة انتظار المكالمات، ولم يلتقط المودم المكالمة، فاتصل بمورد المودم للحصول على رمز محدث، لأن نغمة CW في تلك المرحلة غير مدعومة. الجانب الآخر يؤثر هو أن مودم العميل يمكن أن يفسر نغمة وزن التعبئة بشكل خاطئ.

هنا مثال حيث نرى قطع اتصال .931Q عندما يخرج مودم العميل من حالة الانتظار. هذا المثال عبارة عن مشكلة مرتبطة بالمحول.

Mica Modem(1/13): State Transition to Modem On Hold :17:15:33.395 Mica Modem(1/13): State Transition to Steady QC :17:16:44.779 Mica Modem(1/13): State Transition to Steady State :17:16:53.243 Mica Modem(1/13): State Transition to Steady State Speedshifting :17:17:14.495 Mica Modem(1/13): State Transition to Steady State :17:17:16.599 Mica Modem(1/13): State Transition to Steady State Retraining :17:18:01.503 Mica Modem(1/13): State Transition to Modem On Hold :17:18:02.043 ISDN Se0:15: RX <- DISCONNECT pd = 8 callref = 0x476B :17:18:27.183 Cause i = 0x81FF - Interworking error; unspecified :17:18:27.183 ISDN-6-DISCONNECT: Interface Serial0:3 disconnected from% :17:18:27.187 unknown , call lasted 667 seconds

وفيما يلي مثال آخر على قطع اتصال مودم العميل: يستسلم العميل ويسقط السطر الأول لقبول المكالمة الواردة. هذه مشكلة مودم عميل.

> Mica Modem(1/14): State Transition to Modem On Hold :17:22:02.834 ISDN Se0:15: RX <- DISCONNECT pd = 8 callref = 0x4BE8 :17:22:10.226 Cause i = 0x8190 - Normal call clearing :17:22:10.226 ISDN-6-DISCONNECT: Interface Serial0:4 disconnected% :17:22:10.226

.from unknown, call lasted 84 seconds

# <span id="page-9-0"></span>أستكشاف الأخطاء وإصلاحها الإصدار 44

يحتوي هذا القسم على بعض الأسئلة المتداولة المتعلقة ب .44V.

### س - كيف أعرف ما إذا كانت المفاوضات V.44 قد اكتملت؟

أ. يبدي الأمر x/x status-operational port show ما إذا كان التفاوض .44V قد اكتمل أم لا.

### س. ما هي العلاقة بين سرعة تنزيل FTP ونسبة ضغط RX TX DC في status port show التشغيلية؟ هل تقوم بالتخريطه؟

أ. للحصول على جواب على هذا السؤال، انظر إلى هذا المثال:

يتضمن هذا المثال تنزيل ملف ثنائي بسرعة 18.7 كيلوبت/ثانية. تعرض نسبة ضغط -TX RX **show port** show status التشغيلية 57:1 48:1/2. 3. DC x/x. العلاقة بين 18.7 كيلوبت في الثانية و 2.57:1/3.48:1 غير واضحة.

يقوم عداد المودم بتعقب ما يصل إلى 4،194،304 بايت، ثم يقوم بإعادة الضبط. يتم حساب النسب بين عدد وحدات البايت الخاصة بالبيانات التي تم فك ضغطها وضغطها والتي تقوم التعليمات البرمجية .44V بمعالجتها. بناء على التفاصيل الأخرى، بافتراض نسبة الضغط في إتجاه تدفق البيانات إلى الخادم 3. 48 وحجم الملف 50000 ب ومعدل الارتباط 43. 989 كيلوبت/ثانية، يمكنك حساب الارتباط على النحو التالي:

(50'000 بايت \* 8 بت/بايت) / (3.48 \* 43'989 بت في الثانية) = 2.61 ثانية

و

50'000 200'19 = s 2.61 / b بت في الثانية (أو 18.7 كيلوبت في الثانية، عندما تفترض أن 1 كيلوبايت = 1024 b(

ولكن تأملوا في هذين العاملين الاضافيين:

- مصروفات البروتوكول (42V و PPP و TCP و IP (والتأخيرات.
- سرعة الضغط. وفي حالة ضغط معالج المودم بشكل أبطأ من معدل الارتباط، يحدث إزدحام، ويتدهور الأداء الإجمالي.

هذان العاملان يجعلان العلاقة المتبادلة صعبة الحساب. معدل الضغط الكلي هو جانب واحد فقط من سرعة التنزيل. تؤثر نسبة ضغط البث بشكل محدود على أداء تدفق البيانات إلى الخادم، لأنها ترسل إقرارات TCK فقط (إذا كان التطبيق يستخدم TCP(.

لا تنطبق نسب الضغط إذا لم يكن هناك بيانات تجتاز الشبكة. يمكن أن تؤثر عقد الشبكة المزدحمة سلبا على معدل نقل البيانات، ولكن تبقى نسبة الضغط هي نفسها، كما لو لم يكن هناك إزدحام. عند حدوث إزدحام، يختبر الخادم أيضا إختباراته بشكل أكثر تكرارا، ولكن هذا يرجع فقط إلى حدوث مشكلة أكبر. يمكن أن يؤثر أي جهاز كمبيوتر عميل بطيء على معدل تنزيل البيانات. في هذه الحالة، يمكن أن تكون نسبة الضغط أفضل من ذلك، لأن معالج مودم الخادم يمكن أن يومض الضغط بشكل أقل في كثير من الأحيان (يحدث التدفق في حالة عمل تحت التشغيل).

i استخدم الأمر show port operational-status x/x، وحدد المعلمات التالية:

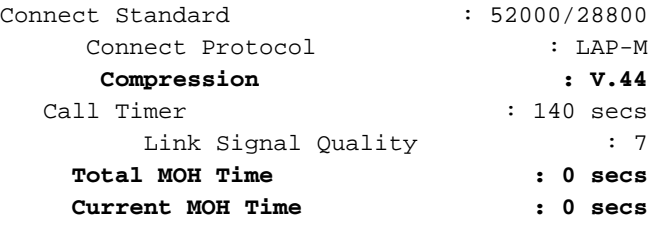

**MOH Status : Modem is Not on Hold MOH Count : 0 MOH Request Count : 0 Retrains due to Call Waiting : 0 DC Encoder,Decoder State : compressed/compressed DC TX,RX Compression Ratio : 1.85:1/3.47:1 DC TX,RX Dictionary Reset Count : 0/0**

<span id="page-10-0"></span><mark>معلومات ذات صلة</mark>

- <u>[صفحات دعم تقنية الوصول](//www.cisco.com/web/psa/technologies/tsd_technology_support_design.html?c=277907760&referring_site=bodynav)</u>
- [الدعم التقني والمستندات Systems Cisco](//www.cisco.com/cisco/web/support/index.html?referring_site=bodynav)

ةمجرتلا هذه لوح

ةي الآل المادة النام ستن عن البان تم مادخت من النقت تي تال التي تم ملابات أولان أعيمته من معت $\cup$  معدد عامل من من نيمدخت في ميدان أول العامل م امك ققيقا الأفال المعان المعالم في الأقال في الأفاق التي توكير المالم الما Cisco يلخت .فرتحم مجرتم اهمدقي يتلا ةيفارتحالا ةمجرتلا عم لاحلا وه ىل| اًمئاد عوجرلاب يصوُتو تامجرتلl مذه ققد نع امتيلوئسم Systems ارامستناه انالانهاني إنهاني للسابلة طربة متوقيا.